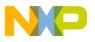

**Freescale Semiconductor, Inc.** 

# **P&E Microcomputer Systems, Inc.**

P.O. Box 2044, Woburn, MA 01888, USA

TEL: (617) 353-9206

FAX: (617) 353-9205

http://www.pemicro.com

## **BDM Multilink Rev B Technical Summary**

Document # PE3306, Version 1.2

- 1. Introduction
- 2. Usage of BDM MULTILINK Cable
- 3. Startup Sequence
- 4. Configuration Notes

#### 1.0 Introduction

P&E's BDM MULTILINK Interface Cable provides access to the Background Debug Mode (BDM) on Motorola HCS08, HC12 and HCS12 micro-controllers. It is the hardware interface between a standard IBM PC parallel port (DB25 Female Connector, see Note 1,4) and a standard 6 pin "Berg" connector. By using the BDM MULTILINK, the user can take advantage of the background debug mode to halt normal processor execution and use a PC to control the processor. The user can then directly control the target's execution, read/write registers and memory values and program internal or external FLASH memory devices. The pin outs of the connector are specified by Motorola as:

| BKGD 1 | • • | 2 GND              |
|--------|-----|--------------------|
| NC 3   | • • | 4 RESET            |
| NC 5   | • • | 6 VDD (see Note 2) |

#### 2.0 Usage of BDM MULTILINK Cable

BDM MULTILINK can communicate with a target whose bus frequency is between 1.6 KHz and 35 MHz.

For HCS08 devices, the P&E interface automatically adjusts to the speed of the target.

For HC12 and HCS12 processors, the P&E interface can be configured to automatically calculate the proper communications speed on reset and will use this for the entire debug session. Alternately, the user may specify the communications rate by setting the value of the IO\_DELAY\_CNT variable. The proper value is calculated by the equation:

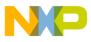

 $\label{eq:IO_DELAY_CNT} IO\_DELAY\_CNT = (100000000 \ / \ Fbus) - 1$  Where Fbus is the bus frequency in hertz.

The MULTILINK cable derives it's power from the target, and does not require a separate power supply. The target power supply can range from 1.8V to 5.5V. Estimates of the typical current consumption of the BDM Multilink Rev B are:

5V Target = 95mA 3V Target = 140mA 2V Target = 200mA

If the user does not want the cable deriving power from the target, the user can connect a 5v center negative power supply to the optional power jack (1.3mm/3.5mm). The power jack has a mechanical switch which will disconnect pin 6 (Vdd) from the internal cable power generation circuitry (although it is still used as a reference) when an external power supply plug is connected.

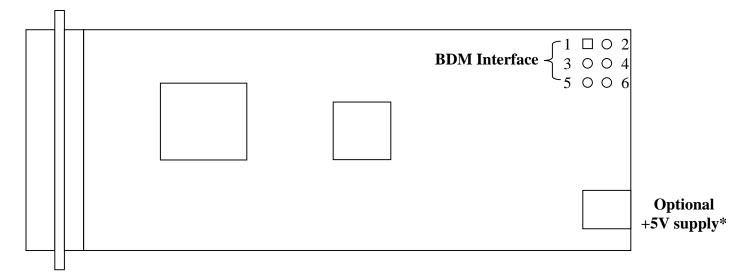

### 3.0 Startup Sequence

In order to use the Background Debug Mode of the microcontroller, it must be initialized coming out of reset. This is accomplished by P&E's software (In Circuit Debugger or Flash programmer) on the host PC by generating the following reset sequence.

| RST  | 5msec |     |     |      |  |
|------|-------|-----|-----|------|--|
| BKGD | 10ms  | sec | 20m | ısec |  |

- a) Initially the BKGD (pin-1) and Reset (pin-4) are pulled low.
- b) After 5 milliseconds, the RESET (pin-4) goes high.
- c) After 10 milliseconds, the BKGD (pin-1) goes high.
- d) Wait for 20milli second followed by activities on BKGD (pin-1).

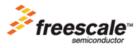

For More Information On This Product, Go to: www.freescale.com

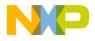

#### 4.0 Configuration Notes

- Note 1: The BIOS settings for the Parallel port should be one of the following: SPP, Normal, Standard, Output Only, Unidirectional, AT. Try to avoid ECP, EPP or PS/2 Bi-directional.
- Note 2: The cable obtains power from the target through the BDM header, or optionally through an external 5v center negative power supply.
- Note 3: The parallel cable connecting the PC parallel port and the BDM cable MUST be IEEE1284 compliant. If the cable is not marked with the IEEE1284 text, then it is not compliant.
- Note 4: In windows XP/2000, the parallel port dialog checkbox entitled "Enable Legacy Plug and Play" should be checked. This setting is located in the Control Panel-->System-->Hardware->Device Manager->Ports->Printer Port (LPTX) dialog. You must reboot for this setting to take effect.
- Note 5: Make sure to turn off any applications which may be trying to access the printer port (such as a Print Manager) before running P&E's software.

Please Check our web site at

http://www.pemicro.com

for all our products and upgrades information

RoHS-compliant and/or Pb- free versions of Freescale products have the functionality and electrical characteristics of their non-RoHS-compliant and/or non-Pb- free counterparts. For further information, see http://www.freescale.com or contact your Freescale sales representative.

For information on Freescale.s Environmental Products program, go to http://www.freescale.com/epp.

Information in this document is provided solely to enable system and software implementers to use Freescale Semiconductor products. There are no express or implied copyright licenses granted hereunder to design or fabricate any integrated circuits or integrated circuits based on the information in this document. Freescale Semiconductor reserves the right to make changes without further notice to any products herein. Freescale Semiconductor makes no warranty, representation or guarantee regarding the suitability of its products for any particular purpose, nor does Freescale Semiconductor assume any liability arising out of the application or use of any product or circuit, and specifically disclaims any and all liability, including without limitation consequential or incidental damages. "Typical" parameters which may be provided in Freescale Semiconductor data sheets and/or specifications can and do vary in different applications and actual performance may vary over time. All operating parameters, including "Typicals" must be validated for each customer application by customer's technical experts. Freescale Semiconductor does not convey any license under its patent rights nor the rights of others. Freescale Semiconductor products are not designed, intended, or authorized for use as components in systems intended for surgical implant into the body, or other applications intended to support or sustain life, or for any other application in which the failure of the Freescale Semiconductor product could create a situation where personal injury or death may occur. Should Buyer purchase or use Freescale Semiconductor products for any such unintended or unauthorized application, Buyer shall indemnify and hold Freescale Semiconductor and its officers, employees, subsidiaries, affiliates, and distributors harmless against all claims, costs, damages, and expenses, and reasonable attorney fees arising out of, directly or indirectly, any claim of personal injury or death associated with such unintended or unauthorized use, even if such claim alleges that Freescale Semiconductor was negligent regarding the design or manufacture of the part.